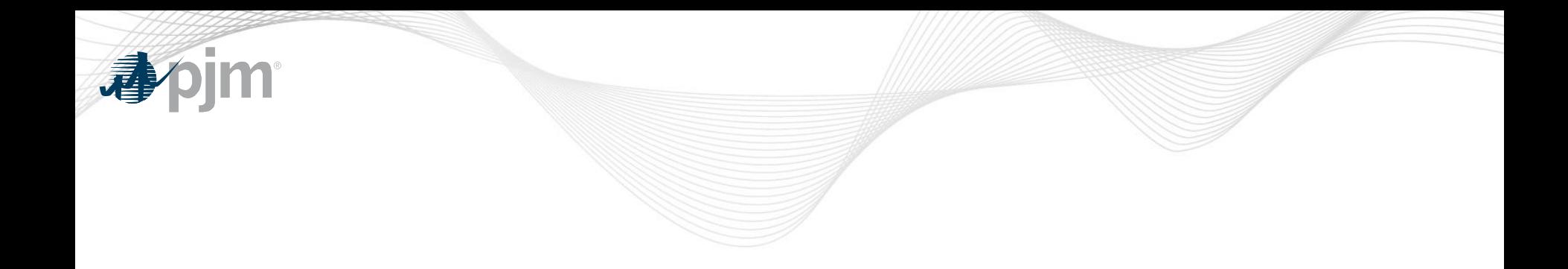

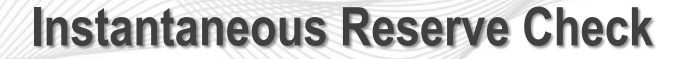

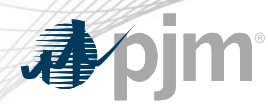

- Instantaneous Reserve Check (IRC) is used to verify PJM's reserve situation
	- All generators must report their reserve information to PJM when requested.
	- Request for IRC data submittal given via PJM All-call.
	- Data submittal for IRC through eDART application.
	- IRCs performed at least 2x per day.
	- Separate reporting for the RTO and PJM Mid-Atlantic/DOM Region.

### Select the Instantaneous Reserve Check button from the left menu.

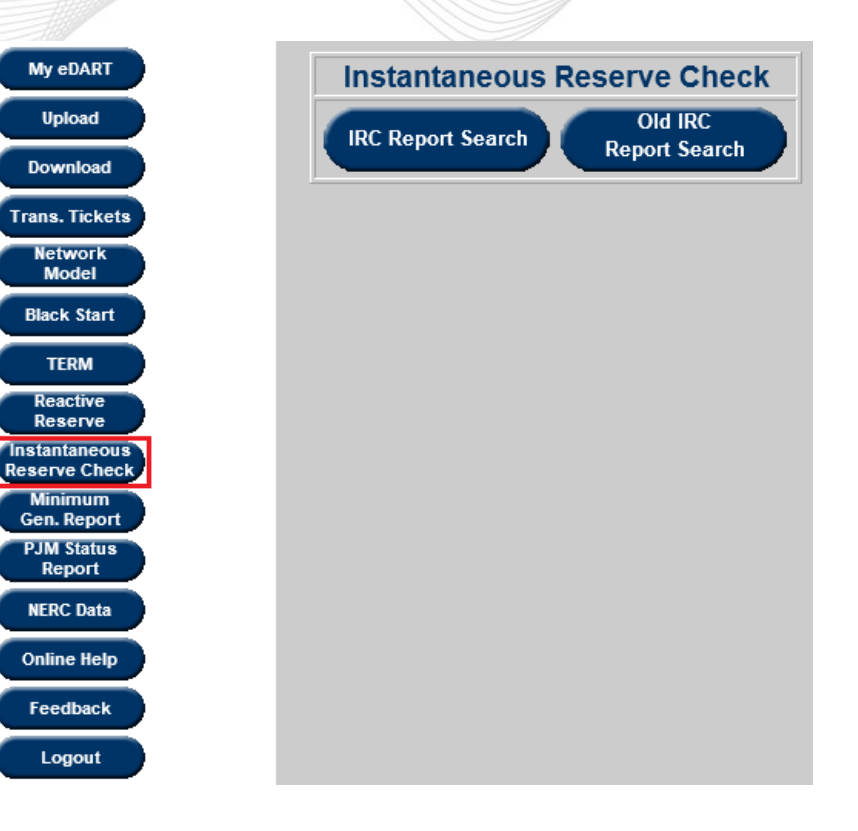

pjm

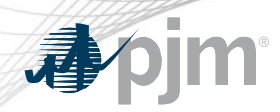

- To look up a specific request number, enter it next to Request Number.
- To view data between certain dates, enter the from and to dates in the appropriate boxes.
- To view all data from the past 30 days, check the box. Otherwise, uncheck it.
- Once search information is specified, select Apply Filter.
- To view the most recent IRC, click the Most Recent button.

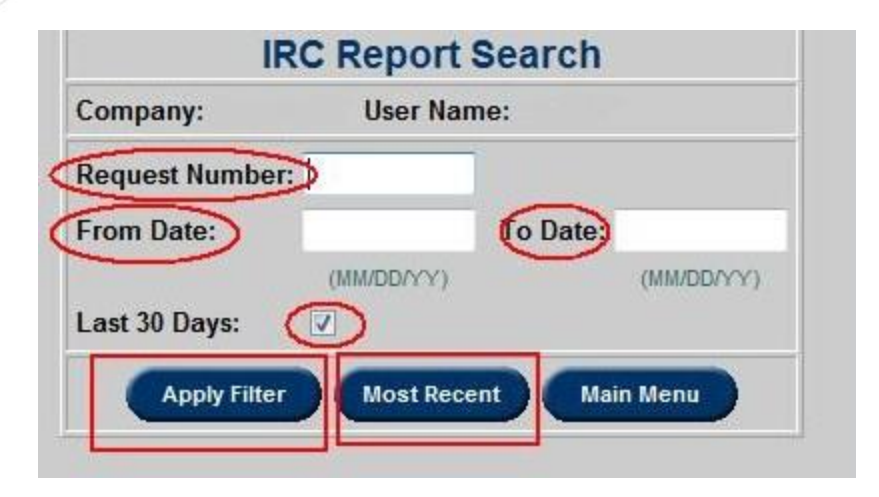

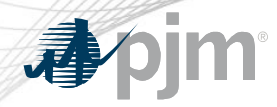

### The report displays the most recent IRC report first.

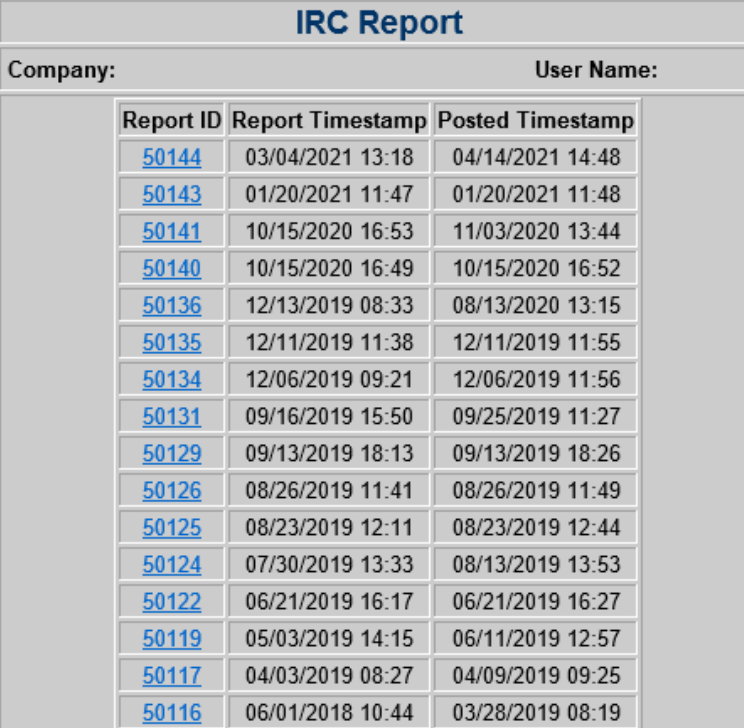

# **IRC – Company Report**

- - Click on a Report ID to view more information about that IRC Report.
	- Use the Back button to return to the IRC Report list.

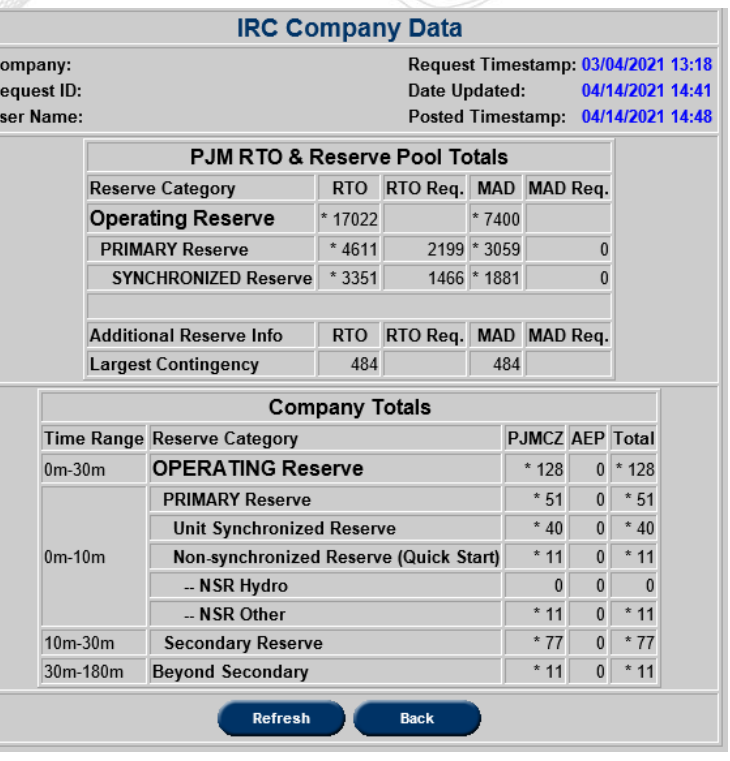

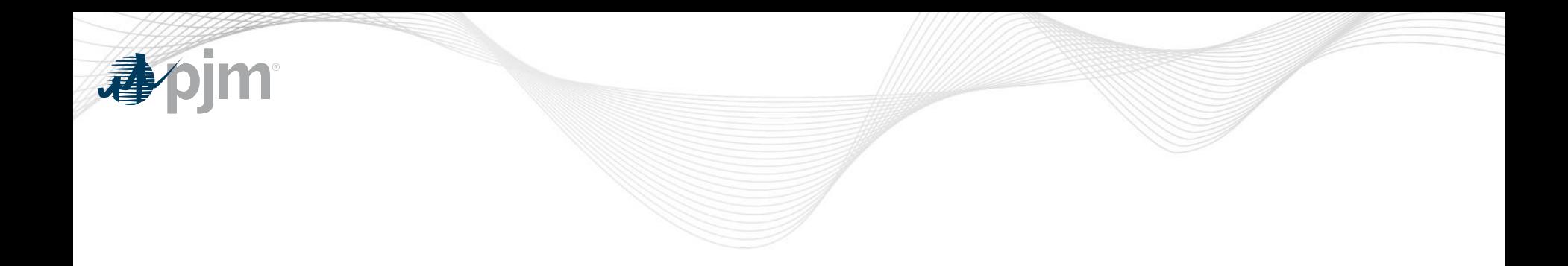

# **Minimum Generation Reporting**

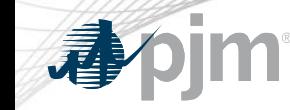

- Purpose
	- To provide alert that the system conditions may require the use of emergency procedures
- Trigger
	- When expected generation levels are within 2,500 MW of normal generation limits

**Note:** 2,500MW threshold is subject to change based on PJM discretion.

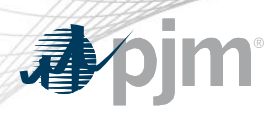

- Select the Reports button from the right of the menu.
- To view a specific report, enter the Request ID number.
- To view all reports between certain days, enter the From and To dates.
- To view reports from the last 30 days, check the box next to Last 30 days (it is checked by default).

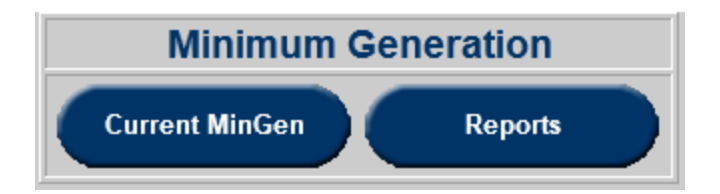

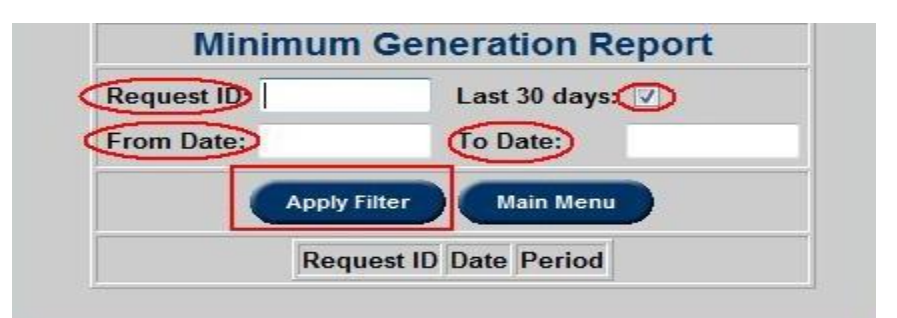

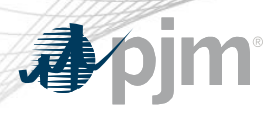

- A list of Request IDs meeting the filtering criteria appears.
- The Request IDs are sorted by date, with the most recent at the top.
- Select a Request ID to view details of the report.

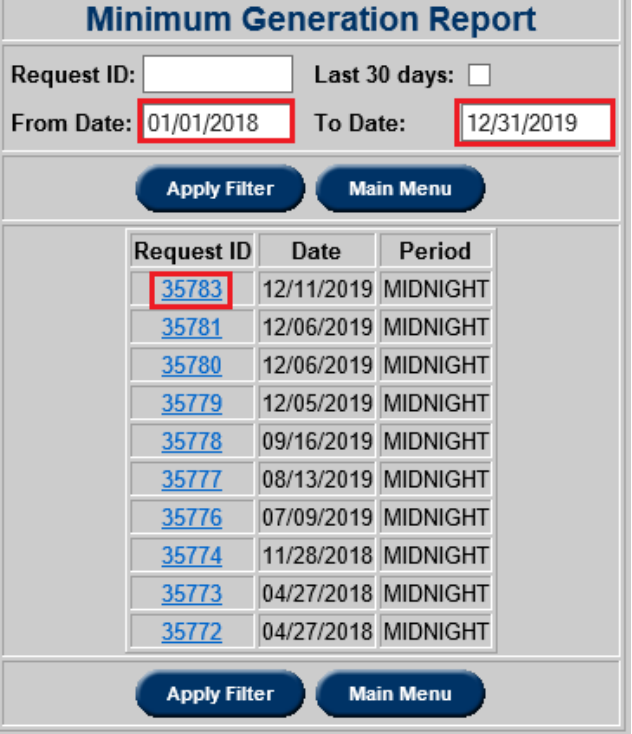

When finished viewing the request that was selected, click Main Menu to return to the Minimum Gen. Report list.

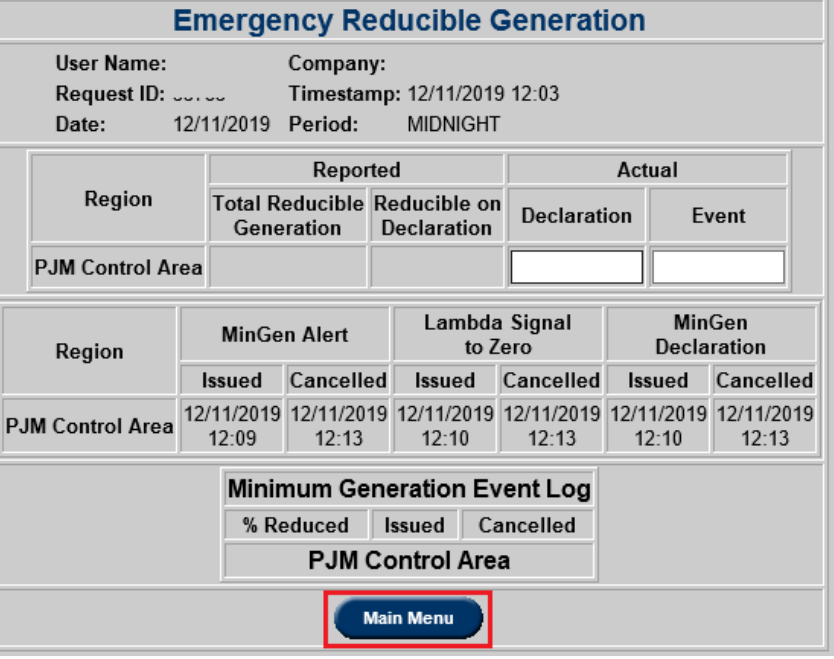